**English** 

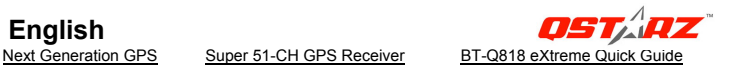

# **BT-Q818 eXtreme Quick Installation Guide**

#### **A. Standard Package**

GPS Unit BT-Q818eXtreme (1) + Lithium-ION Rechargeable Battery (2) + Cigarette Adapter (3) + mini USB Cable (4) + Optional Travel Charger (5) + Driver CD (6) + Warranty Card + User's manual. *(\* Travel Charger plug type might be adjusted according to corresponding countries.)*

*Note: The Cigarette Adaptor can only be used to charge BT-Q818eXtreme. Please don't make use of it with devices other than BT-Q818eXtreme.* 

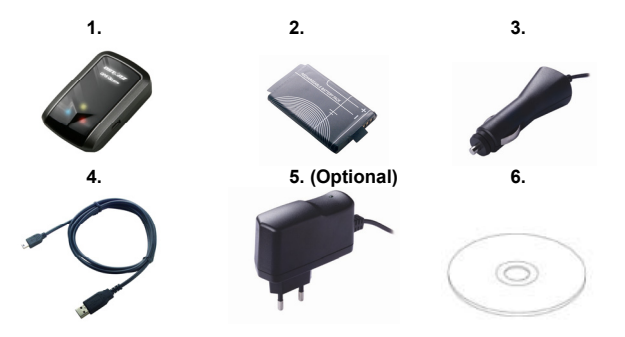

#### **B. Appearance**

- 1. Power jack (mini USB type)
- 2. Mode switch (OFF/NAV/USB)
- 3. Battery status LED (Red/Green)
- 4. *Bluetooth* status LED (Blue)
- 5. GPS status LED (Orange)
- 6. Internal antenna

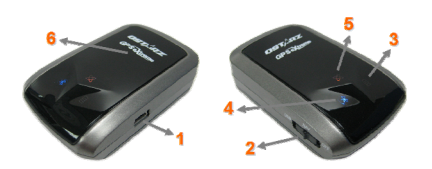

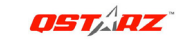

#### **C. Battery installation**

**C-1 Put Battery in place:** Press the **PUSH** button on the bottom side of the unit (1) and pull out the battery cover. Insert battery in the unit (2) and put battery cover on to the cabinet (3), then push down and force it forward to fit firmly (4).

**C-2 Take Battery out:** Press the PUSH button on the bottom side of the unit (1) and pull out the battery cover (2). Then take out the battery from the unit (3).

### **D. Charging your battery**

For the first time using the BT-Q818eXtreme, please charge battery until it is fully charged. Take the power cable and connect it to the power jack (mini USB type) and recharge through travel charger or car cigarette adaptor. This will begin to charge the battery. Charging time is 3 hours typically.

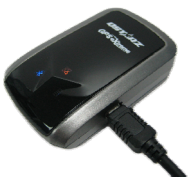

- When the Power LED is Red, battery power is low status. Please recharge.
- When the Power LED is Green, the battery is under charging mode.
- When the Power LED is blinking, the battery is fully charged.

### **E. Start to use**

#### **E-1 Activate the** *Bluetooth* **function in your PDA/Smart phone or PC**

Before activating the *Bluetooth* function in your PDA/PC, please switch on BT-Q818eXtreme Receiver for paring and check if your device is equipped with *Bluetooth* function. If not, you may need to acquire an optional CF/SD *Bluetooth* card or *Bluetooth* dongle.

*NOTE: The code is "0000" if required for the pairing in the first time.* 

#### **E-2 Automatically create a shortcut in** *Bluetooth* **Manager window**

After the pairing complete, the system will then find a quick connect device "iBT-GPS" in *Bluetooth* Manager. In further use, you just need to click it to connect to this *Bluetooth* GPS Receiver.

#### **E-3 Check the Serial Port in** *Bluetooth* **Setting**

After complete pairing with the Receiver, please click "Serial Port" to confirm the assigned COM port. If you use PDA/PC to pair the GPS Receiver, please check "Outbound COM port".

**English** 

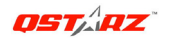

#### **E-4 Activate G-Mouse function via USB connection**

**1.** Install the USB Driver (Only support Microsoft Windows XP / Vista) Insert the Driver CD, and find the folder "USBDriver\Windows\_2K\_XP\_S2K3\_Vista". Double click **"CP210xVPInstaller.exe"** to install the USB driver.

**2.** Connect BT-Q818eXtreme with your PC

Connect BT-Q818eXtreme with your PC by mini-USB cable and switch BT-Q818eXtreme to <USB> position.

**3.** Check the COM port no. your PC is assigned for BT-Q818eXtreme Go to <Start> \ <Settings> \ <Panel Control> \ <Performance and Maintenance> \ <System> and Select <Hardware> tab and then click <Device Manager>. Expand the <Ports (COM & LPT)> and check "CP210x USB to UART Bridge Controller" to see which COM port is for BT-Q818eXtreme.

#### **E-5 Set correct Serial Port in your map software**

Activate your navigation software and make sure to select the correct "Serial Port".

*NOTE 1: In the map software such as TomTom, you might need to change preference and set "Other Bluetooth GPS" according to PDA/phone model. In some case please consult map software company to vary the setting if you have issue on positioning.* 

*NOTE 2: There might be specific setting requirement per navigation software. Such as Tomtom, please delete other GPS settings under Tomtom software, and keep one only.*

#### **E-6 Switch off the** *Bluetooth* **function**

Switch off GPS function in your PDA/Smart phone/PC, then the *Bluetooth* connection will be disconnected automatically. Then put BT-Q818eXtreme power switch to "OFF" position.

#### **F. Function of Auto On-Off (Power saving mode)**

BT-Q818eXtreme supports **Auto On-Off** (Power saving mode). It can automatically enter sleeping mode after the *Bluetooth* connectivity is turned off, so the Blue LED will turn to flash every 5 seconds. Thus you can always power it on with very low power consumption.

Under power saving mode, when detecting *Bluetooth* is being connected, BT-Q818eXtreme will auto wake up itself and the blue LED will turn to flash every 1 second and GPS Orange LED will be also On.

*Note: Power saving mode would not function under G-Mouse mode.* 

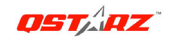

#### **G. Switch to eXtreme 5Hz sport mode by QstarzGpsView software application**

eXtreme 5Hz sport mode allows your GPS to get the same or even higher positioning and accuracy ability during eXtreme sports.

**G-1** Install the USB driver (refer to E-4). Connect BT-Q818eXtreme with your PC and Switch BT-Q818eXtreme to <USB> position.

**G-2** Execute QstarzGpsView.exe from Driver CD "Tools\QstarzGpsView.exe". Select

COM port (refer to E-4, item 3) and set the baud rate to *115200*. Then click "On" to make connection.

**G-3** Click "Setup" tab, and you can change to eXtreme Sport mode under Fix Update Rate. The higher number means the device can bear extremer environment. After select an update rate, click "Set" to save the setting.

#### *NOTE: The default setting for Q818eXtreme is 1Hz. If you are no longer to use eXtreme 5Hz sport mode, either to switch it from software or to hard reset the GPS by unplugging the battery for 5 mins.*

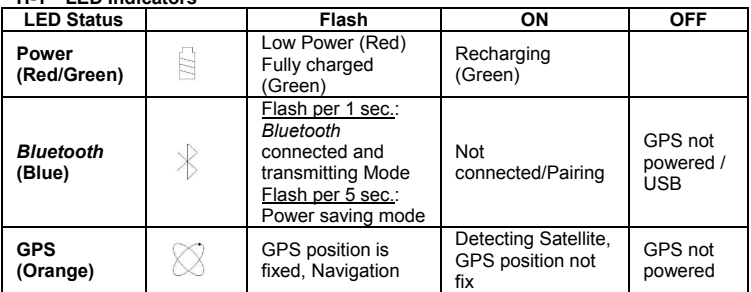

#### **H. OTHERS**

#### **H-1 LED Indicators**

# **English**

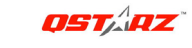

Next Generation GPS Super 51-CH GPS Receiver BT-Q818 eXtreme Quick Guide

#### **H-2 GPS Features**

- 1. Baud Rate: 115,200 bps / Datum: WGS-84; Hot/Warm/Cold Start: 1/33/36 sec. (averaged)
- 2. 51-channel *Bluetooth* GPS Receiver with super high sensitivity at -158dBm
- 3. *Bluetooth* Version: V1.2 / SPP profile / Class 2 with 15 meters in open space
- 4. Low power consumption, built-in rechargeable Lithium battery (up to 32 hrs after fully charged)
- 5. Size: 72.2 (L) X 46.5 (W) X 20 (H) mm / Weight: 64.7g (battery included)

#### **I. Trouble Shooting**

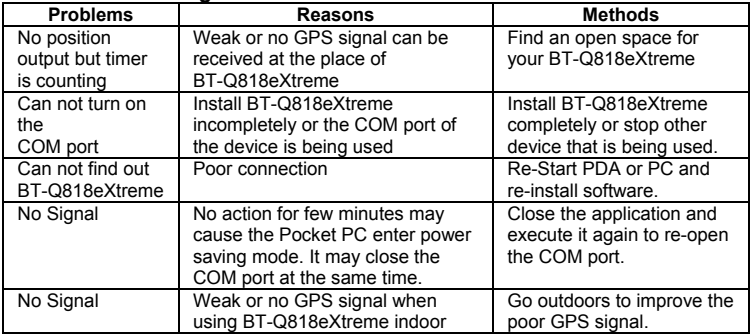

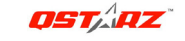

# **BT-Q818eXtreme – Schnellinstallationsanleitung**

# **A. Lieferumfang**

GPS-Gerät BT-Q818eXtreme (1) + Lithium-Ionen-Akku (2) + Zigarettenanzünderadapter (3) + Mini-USB-Kabel (4) + Optionales Reiseladegerät (5) + Treiber-CD (6) + Garantiekarte + Bedienungsanleitung. *(\* Der Stecker des Reiseladegerätes kann je nach Land unterschiedlich ausgeführt sein.)* 

*Hinweis: Der Zigarettenanzünderadapter ist speziell ausgeführt und kann nur zum Laden des BT-Q818eXtreme verwendet werden. Bitte versuchen Sie nicht, ihn mit anderen Geräten als dem BT-Q818eXtreme zu verwenden.* 

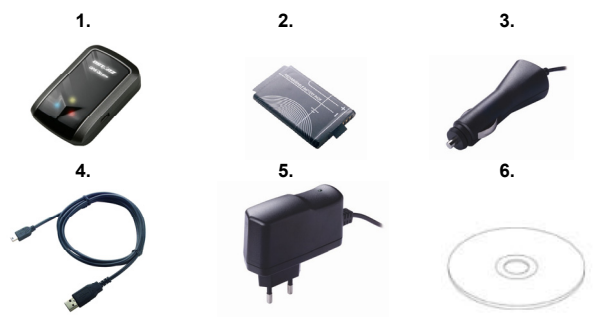

# **B. Äußeres**

- 1. Stromanschluss (Mini-USB)
- 2. Modusschalter (OFF/NAV/LOG)
- 3. Akkustatus-LED (rot/grün)
- 4. *Bluetooth*-Status-LED (blau)
- 5. GPS-Status-LED (orange)
- 6. Interne Antenne

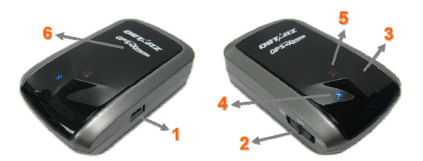

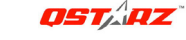

### **C. Akku einlegen**

**C-1 Akku in das Gerät einlegen:** Drücken Sie die **PUSH**-Taste an der Unterseite des Geräte und nehmen Sie den Akkufachdeckel ab. Legen Sie den Akku in das Gerät ein, setzen Sie den Akkufachdeckel wieder auf und drücken Sie den Deckel mit etwas Kraft hinab und etwas nach vorne, bis er fest sitzt.

**C-2 Akku entnehmen:** Drücken Sie die **PUSH**-Taste an der Unterseite des Geräte und nehmen Sie den Akkufachdeckel ab. Nehmen Sie den Akku aus dem Gerät.

### **D. Akku aufladen**

Bevor Sie den BT-Q818eXtreme zum ersten Mal benutzen, laden Sie den Akku bitte vollständig auf. Verbinden Sie das Stromversorgungskabel mit dem Stromanschluss (Mini-USB) des Gerätes und laden Sie das Gerät über USB-Kabel, Reiseladegerät oder Zigarettenanzünderadapter auf. Der Akku wird nun geladen. Der Ladevorgang dauert gewöhnlich etwa drei Stunden.

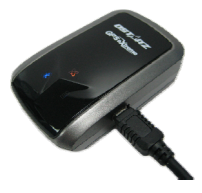

- Wenn die Betriebsanzeige-LED rot leuchtet, ist der Akku fast entladen. Bitte aufladen.
- Wenn die Betriebsanzeige-LED grün leuchtet, wird der Akku gerade geladen.
- Sobald die Betriebsanzeige-LED blinkt, ist der Akku komplett aufgeladen.

### **E. Anwendung**

#### **E-1 Aktivieren Sie die** *Bluetooth***-Funktionalität Ihres PDAs/Smartphones oder PCs**

Schalten Sie den BT-Q818eXtreme ein und koppeln Sie ihn mit dem Gerät. Falls die

Kopplung fehlschlagen sollte, ist das Gerät eventuell nicht mit der geeigneten

*Bluetooth*-Funktionalität ausgestattet. In diesem Fall sollten Sie eine optionale

*Bluetooth*-Karte (CF/SD) oder ein *Bluetooth*-Dongle erwerben.

### *HINWEIS: Bei der ersten Kopplung verwenden Sie bitte den voreingestellten Code "0000".*

#### **E-2 Verknüpfung im** *Bluetooth* **Manager-Fenster automatisch anlegen**

Nach abgeschlossener Kopplung wird ein Schnellverbindungsgerät "iBT-GPS" im

# **OSTARZ**

# **DEUTSCH**

Next Generation GPS Super 51-CH GPS Receiver BT-Q818 eXtreme Quick Guide

*Bluetooth* Manager angelegt. Beim nächsten Einsatz können Sie zur Verbindung mit Ihrem *Bluetooth*-GPS-Empfänger einfach darauf klicken.

## **E-3 Seriellen Port in den** *Bluetooth***-Einstellungen prüfen**

Nachdem die Kopplung mit dem Empfänger abgeschlossen wurde, klicken Sie zur Bestätigung des zugewiesenen COM-Ports bitte auf "Serieller Port". Wenn Sie den GPS-Empfänger mit einem PDA oder PC koppeln, markieren/überprüfen Sie bitte "Ausgehender COM-Port".

# **E-4 Aktivieren der G-Mausfunktion über die USB-Verbindung**

**1.** USB-Treiber installieren (nur unter Microsoft Windows XP / Vista unterstützt) Legen Sie die Treiber-CD ein und öffnen Sie den Ordner **"**USBDriver\Windows\_2K\_XP\_S2K3\_Vista". Zur Installation des USB-Treibers doppelklicken Sie auf die Datei "**CP210xVPInstaller.exe**".

**2.** BT-Q818eXtreme an den PC anschließen

Bitte schließen Sie den BT-Q818eXtreme über das Mini-USB-Kabel an Ihren PC an; anschließend bringen Sie den Schalter am BT-Q818eXtreme in die Position USB.

**3.** Prüfen Sie die Nummer des COM-Ports, über den Ihr PC mit dem BT-Q818eXtreme kommuniziert

Rufen Sie <Start> - <Systemsteuerung> - <Leistung und Wartung> - <System> auf. Klicken Sie auf das Register "Hardware", klicken Sie dann auf "Geräte-Manager". Klicken Sie auf das Pluszeichen vor <Anschlüsse (COM und LPT)>, doppelklicken Sie auf "CP210x USB to UART Bridge Controller" und schauen Sie nach, welcher COM-Port für den BT-Q818eXtreme eingesetzt wird.

# **E-5 Richtigen seriellen Port in Ihrer Kartensoftware einstellen**

Starten Sie Ihre Navigationssoftware und wählen Sie den richtigen "seriellen Port" aus. *HINWEIS 1: Wenn Sie eine Kartensoftware wie TomTom benutzen, müssen Sie eventuell einige Voreinstellungen ändern und je nach PDA- oder Telefonmodell "Anderes Bluetooth-GPS" wählen. Falls es dennoch zu Problemen bei der Positionsbestimmung kommen sollte, wenden Sie sich bitte an den Hersteller* 

# **DEUTSCH**

Next Generation GPS Super 51-CH GPS Receiver BT-Q818 eXtreme Quick Guide

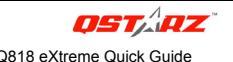

*der Kartensoftware.*

*HINWEIS 2: Je nach Navigationssoftware können bestimmte Einstellungen erforderlich sein. Bei TomTom löschen Sie bitte sämtliche anderen GPS-Einstellungen in der TomTom-Software bis auf die aktuelle.*

#### **E-6** *Bluetooth***-Funktionalität abschalten**

Schalten Sie zunächst die GPS-Funktion Ihre PDAs, Smartphones oder PCs aus; die *Bluetooth*-Verbindung wird automatisch getrennt. Bringen Sie dann den Betriebsschalter Ihres BT-Q818eXtreme in die "OFF"-Position.

# **F. Automatisches Ein- und Ausschalten (Energiesparmodus)**

Ihr BT-Q818eXtreme unterstützt automatisches **Ein- und Ausschalten** (Energiesparmodus). Das Gerät kann automatisch in den Ruhezustand wechseln, wenn die *Bluetooth*-Verbindung getrennt wird. In diesem Fall blinkt die blaue LED alle 5 Sekunden. In diesem Zustand verbraucht das Gerät nur sehr wenig Energie, kann den Betrieb aber jederzeit wieder aufnehmen. Sobald eine *Bluetooth*-Verbindung erkannt wird, aktiviert sich der BT-Q818eXtreme automatisch; die blaue LED blinkt einmal pro Sekunde, die orangefarbene GPS-LED leuchtet auf.

*Hinweis: Die Energiesparfunktion ist im G-Maus-Modous nicht verfügbar.* 

### **G. Wechseln in den eXtreme 5Hz-Sportmodus über die QstarzGpsView-Softwareanwendung**

Der eXtreme 5Hz-Sportmodus erlaubt Ihrem GPS-Gerät die gleiche oder eine noch höhere Positionierungsgenauigkeit bei extremer Bewegungen zu erhalten.

**G-1** Installieren Sie den USB-Treiber (siehe E-5). Verbinden Sie das BT-Q818eXtreme mit Ihrem PC und schalten das BT-Q818eXtreme auf <USB>. **G-2** Führen Sie die Datei "GpsView.exe" von der Treiber-CD aus ("Tools\GpsView.exe"). Wählen Sie den COM-Anschluss (siehe E-5, Punkt 3) und stellen die Baudrate auf *115200*. Klicken Sie anschließend auf "On" (Ein), um die

# **9**

Next Generation GPS Super 51-CH GPS Receiver BT-Q818 eXtreme Quick Guide Verbindung herzustellen.

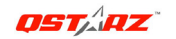

**G-3** Klicken Sie auf "Setup" (Einstellungen). Sie können in den eXtreme-Sportmodus unter "Fix Update Rate" (Aktualisierungsrate festlegen) wechseln. Je höher die Zahl ist, desto extremer darf die Umgebung sein, die das Gerät aushalten kann. Klicken Sie nach dem Wählen einer Update-Rate auf "Set" (Einstellen), um die Einstellung zu speichern.

*Hinweis: Die Standardeinstellung für Q818eXtreme ist 1Hz. Wenn Sie nicht mehr den eXtreme 5Hz-Sportmodus verwenden möchten, dann schalten Sie ihn über die Software aus oder setzen Sie das GPS-Gerät zurück, indem Sie die Batterie für 5 Minuten entfernen.*

### **H. SONSTIGES**

#### **H-1 LED-Anzeigen**

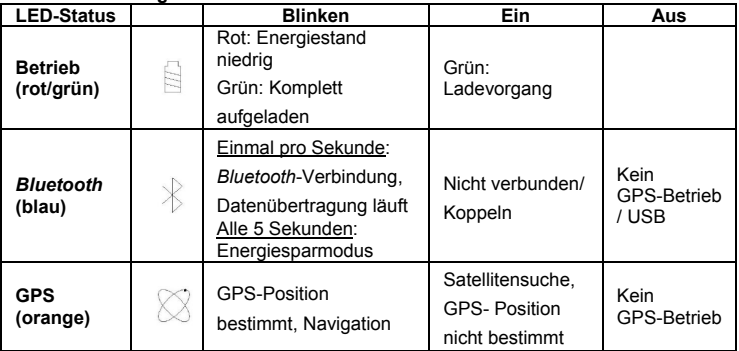

# **DEUTSCH**

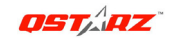

Next Generation GPS Super 51-CH GPS Receiver BT-Q818 eXtreme Quick Guide

#### **J-2 GPS-Merkmale**

1. Baudrate: 115.200 bps / Datum: WGS-84; Heiß-/Warm-/Kaltstart: 1/33/36 Sek. (durchschnittlich)

2. *Bluetooth*-GPS-Empfänger, 51 Kanäle, extrem hohe Empfindlichkeit: -158 dBm

3. *Bluetooth*-Version: V1.2 / SPP-Profil / Klasse 2, 15 Meter bei freier Sicht

4. Geringer Stromverbrauch, integrierter Lithium-Akku (bis 32 Betriebsstunden bei voller Aufladung)

5. Abmessungen: 72,2 (L) x 46,5 (B) x 20 (H) mm / Gewicht: 64,7 g (einschließlich Akku)

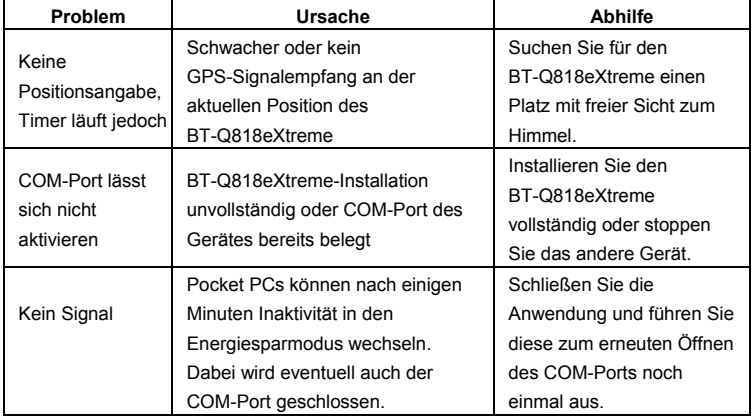

### **I. Problemlösung**

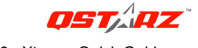

# **Guida all'installazione rapida BT-Q818 eXtreme**

#### **A. Confezione standard**

Unità GPS BT-Q818eXtreme (1) + Batteria ricaricabile agli ioni di (2) + Adattatore per automobile (3) + Cavo USB mini (4) + Caricatore da viaggio optional (5) + CD Driver (6) + Scheda garanzia + Manuale d'uso. *(\* Il tipo di spina del caricatore da viaggio può essere cambiato per soddisfare i requisiti dei vari paesi.)* 

*Nota: L'adattatore da auto per accendisigari è specifico e può essere utilizzato solamente per caricare il BT-Q818eXtreme. Non utilizarlo con dispositivi diversi da BT-Q818eXtreme.* 

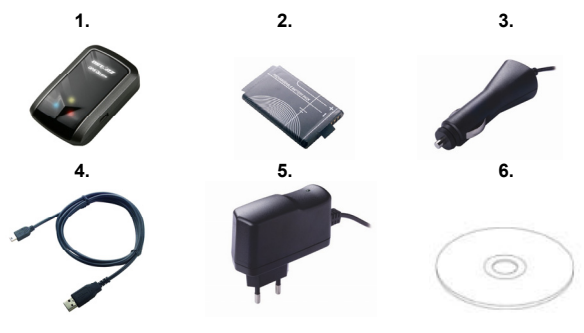

#### **B. Aspetto**

- 1. Connettore alimentazione (tipo USB mini)
- 2. Interruttore modalità (OFF/NAV/USB)
- 3. LED di stato batteria (rosso/verde)
- 4. LED di stato *Bluetooth* (blue)
- 5. LED di stato GPS (arancione)
- 6. Antenna interna

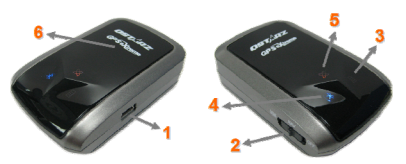

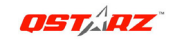

### **C. Installazione della batteria**

**C-1 Installare la batteria:** Premere il tasto **PUSH** sulla parte inferiore dell'unità ed estrarre il coperchio dello scomparto batterie. Inserire la batteria nell'unità e rimettere il coperchio dello scomparto, poi premerlo e spingerlo con fermezza.

**C-2 Rimuovere la batteria:** Premere il tasto **PUSH** sulla parte inferiore dell'unità ed estrarre il coperchio dello scomparto batterie. Estrarre la batteria dall'unità.

# **D. Caricamento della batteria**

La prima volta che si usa il BT-Q818eXtreme, caricare completamente la batteria. Collegare il cavo di alimentazione all'apposito jack (di tipo mini USB) ed effettuare la ricarica tramite un trasformatore da viaggio o un adattatore per accendisigari. La ricarica in genere richiede 3 ore.

- Quando il LED dell'alimentazione è rosso, la batteria è scarica. Ricaricare.

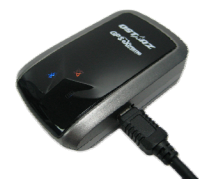

- Quando il LED dell'alimentazione è verde, la batteria è in carica.
- Quando il LED dell'alimentazione lampeggia, la batteria è completamente carica.

# **E. Uso**

#### **E-1 Attivazione della funzione** *Bluetooth* **su PDA/Smartphone o PC**

Accendere il ricevitore BT-Q818eXtreme per l'associazione e verificare che il proprio dispositivo sia dotato di funzione *Bluetooth*. In caso negativo, è necessario acquistare una scheda *Bluetooth* CF/SD o un dongle *Bluetooth*.

### *NOTA BENE: Al primo avvio per l'associazione sarà necessario il codice "0000".*

#### **E-2 Creazione automatica di un collegamento nella finestra** *Bluetooth* **Manager**

Una volta completata l'associazione, il sistema troverà un dispositivo di connessione rapida "iBT-GPS" in *Bluetooth* Manager. Per gli usi successivi basterà selezionarlo per collegarsi al ricevitore GPS *Bluetooth* (per i dispositivi con funzione di

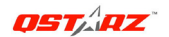

Next Generation GPS Super 51-CH GPS Receiver BT-Q818 eXtreme Quick Guide

associazione automatica sarà sufficiente abilitare la suddetta funzione che permetterà il riconoscimento automatico del ricevitore GPS) .

### **E-3 Verificare la porta seriale nelle impostazioni** *Bluetooth*

Una volta completata l'associazione con il ricevitore, selezionare la "Porta seriale" per confermare la porta COM assegnata. Per l'associazione con un PDA/PC, selezionare "Porta COM in uscita".

### **E-4 Attivare la funzione G-Mouse tramite connessione USB**

*1.* Installare il driver USB (supporta solo Microsoft Windows XP / Vista) Inserire il CD Driver e trovare la cartella "USBDriver\Windows\_2K\_XP\_S2K3\_Vista". Fare doppio clic su "CP210xVPInstaller.exe" per installare il driver USB.

**2.** Collegare BT-Q818eXtreme al PC

Collegare BT-Q818eXtreme al PC usando il cavo USB mini e poi impostare BT-Q818eXtreme su <USB>.

**3.** Controllare il numero di porta COM che il PC assegna a BT-Q818eXtreme Andare su <Start> \ <Settings> (Impostazioni) \ <Panel Control> (Pannello di controllo) \ <Performance and Maintenance> (Prestazioni e manutenzione) / <System> (Sistema). Selezionare la scheda <Hardware> e poi fare clic su <Device Manager> (Gestione periferiche). Espandere <Ports (COM & LPT)> (Porte (COM e LPT)) e controllare "CP210x USB to UART Bridge Controller" per vedere quale porta è assegnata a BT-Q818eXtreme.

#### **E-5 Impostazione della porta seriale corretta nel software delle mappe**

Attivare il software di navigazione ed accertarsi di selezionare la porta seriale corretta. *NOTA 1: Nei software come TomTom, potrebbe essere necessario cambiare la preferenza e impostare "Altro GPS Bluetooth" in base al modello di PDA/telefono. Se si incontrassero problemi di posizionamento, in alcuni casi può essere necessario consultare l'azienda produttrice del software per cambiare l'impostazione.*

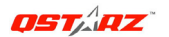

Next Generation GPS Super 51-CH GPS Receiver BT-Q818 eXtreme Quick Guide

*NOTA 2: Ogni software di navigazione potrebbe richiedere dei requisiti di impostazione specifici. Ad esempio nel caso del TomTom, bisogna eliminare le impostazioni GPS nel software e lasciarne solo una.*

#### **E-6 Disattivazione della funzione** *Bluetooth*

Disattivare la funzione *Bluetooth* su PDA/Smartphone o PC, dopodichè la connessione si interromperà automaticamente. Portare l'interruttore di alimentazione di BT-Q818eXtreme in posizione "OFF".

# **F. Funzione di spegnimento automatico (modalità di risparmio energetico)**

BT-Q818eXtreme supporta lo **spegnimento automatico** (modalità di risparmio energetico). Il dispositivo entrerà in modalità di sospensione una volta disattivata la connessione *Bluetooth*, in questo caso il LED blu lampeggerà ogni 5 secondi. Sarà possibile riaccenderlo in un secondo tempo mantenendo i consumi al minimo. Una volta rilevata la connessione *Bluetooth* ,il BT-Q818eXtreme si attiverà automaticamente e il LED blu inizierà a lampeggiare ad intervalli di 1 secondo, allo stesso tempo si accenderà anche il LED arancione del GPS.

#### *Nota: La modalità per il risparmio energetico non funziona in modalità G-Mouse.*

### **G. Passare alla modalità sport eXtreme 5Hz utilizzando l'applicazione software QstarzGpsView**

La modalità sport eXtreme 5Hz permette al GPS di avere un posizionamento ed una precisione identica o superiore a quella degli sport estremi.

**G-1** Installare il driver USB (consultare E-5). Collegare il BT-Q818eXtreme al PC e passare il BT-Q818eXtreme sulla posizione <USB>.

**G-2** Eseguire GpsView.exe dal CD con i driver "Tools\GpsView.exe". Selezionare la

porta COM (consultare E-5, voce 3) ed impostare il baud rate su *115200*. Quindi fare clic su "On" per effettuare la connessione.

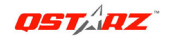

Next Generation GPS Super 51-CH GPS Receiver BT-Q818 eXtreme Quick Guide

**G-3** Fare clic sulla scheda Setup (Configurazione), ed è possibile cambiare la modalità di eXtreme Sport in Fix Update Rate (Definisci la velocità di aggiornamento). Numeri più elevati indicano la capacità del dispositivo di sopportare ambienti più estremi. Dopo avere selezionato la velocità di aggiornamento, fare clic su Set (Imposta) per salvare le impostazioni.

*NOTA: L'impostazione predefinita per il Q818eXtreme è 1Hz. Se non si utilizza più la modalità sport eXtreme 5Hz, disattivarla via software o eseguire un reset fisico del GPS scollegando la batteria per 5 minuti.*

### **H. ALTRO**

**H-1 Indicatori LED** 

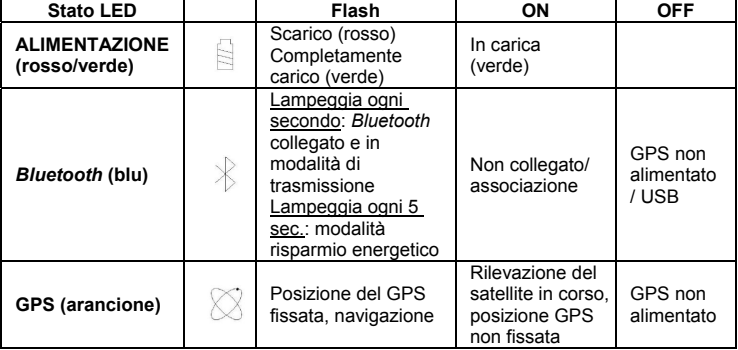

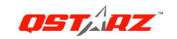

Next Generation GPS Super 51-CH GPS Receiver BT-Q818 eXtreme Quick Guide

#### **H-2 Caratteristiche GPS**

1. Velocità Baud: 115.200 bps / Dato: WGS-84; Avvio Immediato / Caldo / Freddo: 1/33/36 secondi (media)

2. Ricevitore GPS *Bluetooth* 51 canali con sensibilità altissima di -158dBm

3. Versione *Bluetooth*: V1.2 / Profilo SPP / Classe 2 con 15 metri in spazio aperto

4. Basso consumo energetico, batteria ricaricabile integrata agli ioni di litio (fino a 32 ore operative quando completamente caricata)

5. Dimensioni: 72,2 (L) X 46,5 (P) X 20 (H) mm / Peso: 64,7g (batteria inclusa)

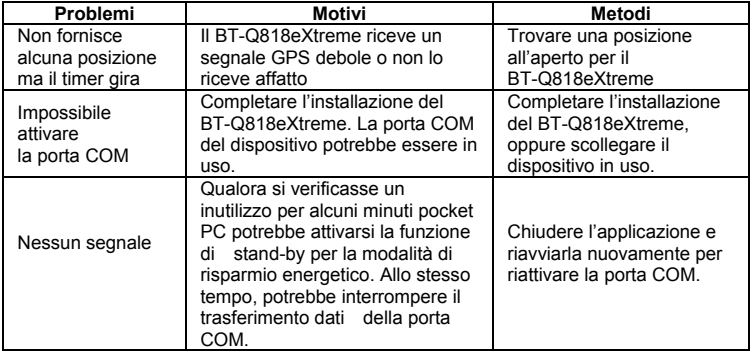

#### **I. Risoluzione dei problemi**

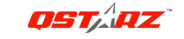

# **BT-Q818eXtreme - Guía de instalación rápida**

#### **A. Paquete estándar**

Unidad GPS BT-Q818eXtreme (1) + Batería de ion-litio recargable (2) + Adaptador para encendedor (3) + Cable Mini-USB (4) + Cargador portátil opcional (5) + CD con los controladores (6) + Tarjeta de garantía + Manual del usuario. *(\* El tipo de enchufe del cargador portátil se puede ajustar en función del país.)* 

*Nota: el adaptador para mechero tiene especificaciones especiales y sólo se puede utilizar para cargar el modelo BT-Q818eXtreme. No haga uso del mismo con otros dispositivos que no sean del modelo BT-Q818eXtreme.* 

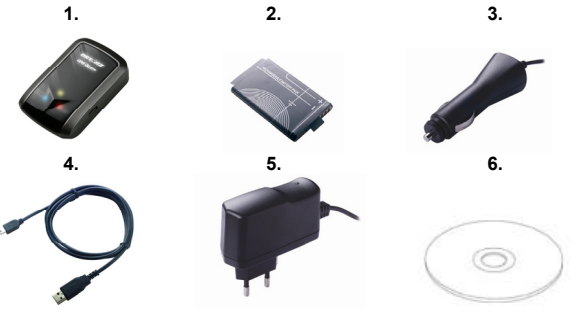

### **B. Diseño**

- 1. Conector de alimentación (tipo Mini-USB)
- 2. Conmutador de modo: OFF (APAGADO)/NAV/USB (REGISTRO)
- 3. LED de estado de la batería (verde/rojo)
- 4. LED de estado *Bluetooth* (azul)
- 5. LED de estado GPS (naranja)
- 6. Antena interna

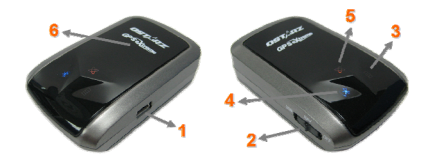

**ESPAÑOL**

### **C. Instalación de la batería**

**C-1 Inserte la batería en su lugar:** presione el botón **PULSAR** situado en la parte inferior de la unidad y extraiga la tapa de la batería. Inserte la batería en la unidad y vuelva a colocar la tapa en su lugar; a continuación, presiónela hacia abajo forzándola ligeramente hacia delante para que quede perfectamente ajustada.

**C-2 Extraiga la batería:** presione el botón **PULSAR** situado en la parte inferior de la unidad y extraiga la tapa de la batería. A continuación, extraiga la batería de la unidad.

### **D. Cargar la batería**

Cargue completamente la batería cuando vava a utilizar el dispositivo BT-Q818eXtreme. Enchufe el cable de alimentación al conector de alimentación (tipo mini USB) y realice la recarga a través del cargador de viaje o del adaptador del encendedor de cigarrillos. De este modo la batería comenzará a cargarse. El tiempo de carga es de 3 horas.

- Si el color del LED de alimentación es rojo, la carga de la batería es baja. Recárguela.
- Si el color del LED de alimentación es verde, la batería se encuentra en el modo de carga.
- Si el LED de alimentación parpadea la batería se habrá cargado completamente.

#### **E. Empezar a utilizar el dispositivo**

#### **E-1 Activar la función** *Bluetooth* **en la PDA, en el teléfono o en su PC**

Encienda el receptor BT-Q818eXtreme para iniciar el proceso de asociación y compruebe si el dispositivo cuenta con la función *Bluetooth*. Si no cuenta con dicha función, tendrá que adquirir la tarjeta *Bluetooth* CF/SD opcional o la base de conexión *Bluetooth*.

### *NOTA: puede que necesite el código la primera vez que realice la asociación. Dicho código es "0000".*

#### **E-2 Crear automáticamente un acceso directo en la ventana del administrador**  *Bluetooth*

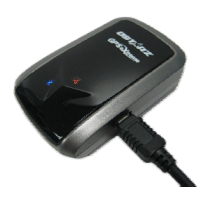

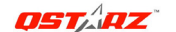

Next Generation GPS Super 51-CH GPS Receiver BT-Q818 eXtreme Quick Guide

# **ESPAÑOL**

**OSTARZ** 

Next Generation GPS Super 51-CH GPS Receiver BT-Q818 eXtreme Quick Guide

Una vez realizada la asociación, el sistema buscará un dispositivo de conexión rápida "iBT-GPS" en el administrador *Bluetooth*. Para utilizarlo, solamente tendrá que hacer clic en él para conectarse a este receptor GPS *Bluetooth*.

# **E-3 Comprobar el puerto serie en la configuración** *Bluetooth*

Una vez completada la asociación con el receptor, haga clic en "Puerto serie" para confirmar el puerto COM asignado. Si utiliza la PDA o su PC para asociar el receptor GPS, active la opción "Puerto COM saliente".

# **E-4 Activar la función G-Mouse por medio de la conexión USB**

**1.** Instalar el controlador USB (sólo compatible con Microsoft Windows XP y Vista) Inserte el CD con el controlador y busque la carpeta

"USBDriver\Windows\_2K\_XP\_S2K3\_Vista". Haga doble clic en el archivo "CP210xVPInstaller.exe" para instalar el controlador USB.

**2.** Conecte la unidad BT-Q818eXtreme a su PC

Conecte la unidad BT-Q818eXtreme a su PC mediante el cable Mini-USB y, a continuación, coloque el conmutador de dicha unidad en la posición USB (REGISTRO).

**3.** Compruebe el número de puerto COM de su PC que está asignado a la unidad BT-Q818eXtreme

Vaya a <Start> (Inicio) \ <Settings> (Configuración) \ <Panel Control> (Panel de control) \ <Performance and Maintenance> (Rendimiento y mantenimiento) / <System> (Sistema). Seleccione la ficha <Hardware> y, a continuación, haga clic en <Device Manager> (Administrador de dispositivos). Expanda el nodo <Ports (COM & LPT)> (Puertos (COM y LPT)) y compruebe la opción "CP210x USB to UART Bridge Controller" (Controlador CP210x USB a UART Bridge) para ver qué puerto COM está asignado a la unidad BT-Q818eXtreme.

# **E-5 Establecer el puerto serie correcto en el software cartográfico**

Active el software de navegación y asegúrese de seleccionar el puerto serie correcto en "Puerto serie".

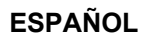

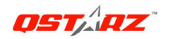

Next Generation GPS Super 51-CH GPS Receiver BT-Q818 eXtreme Quick Guide **NOTA 1: en el software cartográfico (como TomTom) puede que tenga que cambiar las preferencias y establecer la opción "Otro GPS** *Bluetooth***" conforme al modelo de teléfono o la PDA. En cualquier caso, consulte a la compañía del software cartográfico para variar la configuración si tiene problemas con el posicionamiento.** 

**NOTA 2: puede haber requisitos de configuración específicos según el software de navegación. En el caso de Tomtom, elimine las configuraciones GPS en el software Tomtom y mantenga solamente una.** 

#### **E-6 Desactivar la función** *Bluetooth*

Desactive la función GPS de la PDA, el teléfono y su PC. Una vez hecho esto, la conexión *Bluetooth* se desconectará automáticamente. Seguidamente, coloque el conmutador de alimentación del dispositivo BT-Q818eXtreme en la posición de apagado.

### **F. Función de apagado automático (modo de ahorro de energía)**

El dispositivo BT-Q818eXtreme admite la función de **apagado automático** (modo de ahorro de energía). El dispositivo puede entrar automáticamente en el modo de suspensión cuando la conectividad *Bluetooth* se desactiva, lo que se indica por medio del LED de color azul que parpadea cada 5 segundos. De este modo, siempre puede encenderlo con un consumo mínimo de energía. Cuando la detección *Bluetooth* se active, también lo hará el dispositivo BT-Q818eXtreme automáticamente y el LED de color azul comenzará a parpadear cada segundo; el LED de color naranja también se encenderá.

#### *Nota: el modo de ahorro de energía no funcionará en el modo G-Mouse.*

#### **G. Cambie al modo deportivo eXtreme 5Hz en la aplicación by QstarzGpsView**

El modo eXtreme Sport 5Hz permite a su GPS alcanzar el mismo nivel de

# **ESPAÑOL**

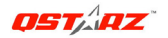

Next Generation GPS Super 51-CH GPS Receiver BT-Q818 eXtreme Quick Guide

posicionamiento y precisión, o incluso un nivel superior, mientras practica deportes extremos.

**G-1** Instale el controlador USB (consulte E-5). Conecte BT-Q818eXtreme con su PC y coloque el BT-Q818eXtreme en la posición <USB>.

**G-2** Ejecute el archivo GpsView.exe desde el CD de controladores "Tools\GpsView.exe". Seleccione el puerto COM (ver E-5, punto 3) y defina la velocidad de baudio a *115200*. Haga clic en "On" (Activar) para realizar la conexión.

**G-3** Haga clic en la ficha de Configuración para cambiar al modo eXtreme Sport en Definir velocidad de actualización. Cuanto mayor sea el número, más extremo será el entorno que el dispositivo podrá soportar. Después de seleccionar una velocidad de actualización, haga clic en Definir para guardar la configuración.

#### *NOTA: La configuración predeterminada de Q818eXtreme es 1Hz. Si desea dejar de utilizar el modo eXtreme Sport 5Hz, cámbielo desde el programa o realice un reinicio físico desde el GPS desconectando la batería durante 5 minutos.*

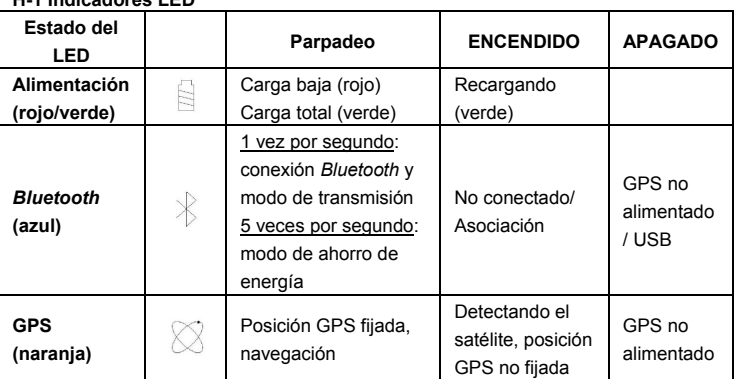

#### **H. OTROS H-1 Indicadores LED**

**ESPAÑOL**

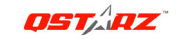

Next Generation GPS Super 51-CH GPS Receiver BT-Q818 eXtreme Quick Guide

#### **H-2 Funciones GPS**

1. Tasa de baudios: 115.200 bps / Datos: WGS-84. Inicio en caliente, templado y caliente: 1, 33 y 36 s (promedio)

2. Receptor GPS *Bluetooth* de 51 canales con sensibilidad superalta a -158 dBm 3. Versión *Bluetooth*: V1.2. Perfil SPP. Clase 2 con un alcance de 15 metros en espacio abierto

4. Bajo consumo de energía, batería de litio recargable integrada (hasta 32 horas con carga completa)

5. Tamaño: 72,2 (LA) x 46,5 (AN) x 20 (AL) mm. Peso: 64,7 g (batería incluida)

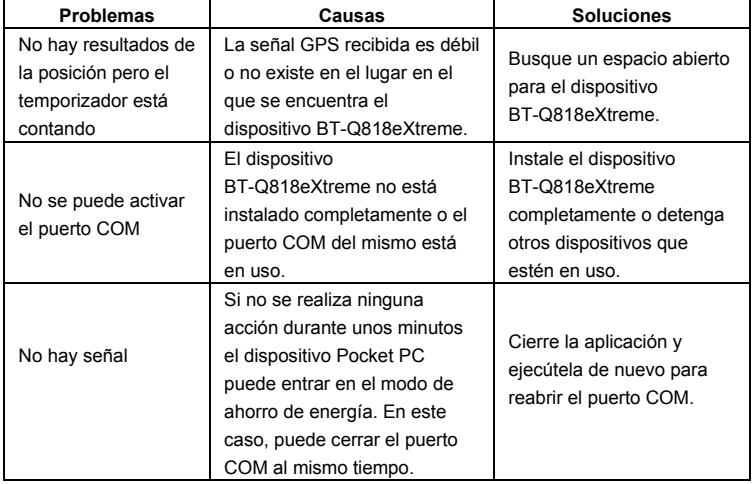

#### **I. Solucionar problemas**

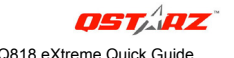

# **Guide d'installation rapide du BT-Q818 eXtreme**

### **A. Emballage standard**

Unité GPS BT-Q818eXtreme (1) + batterie rechargeable au lithium-ion (2) + adaptateur pour allume-cigare (3) + câble mini USB (4) + chargeur de voyage en option (5) + CD des pilotes (6) + carte de garantie + manuel de l'utilisateur. *(\* Le type de la prise du chargeur de voyage peut être ajusté en fonction du pays correspondant.)* 

*Remarque: L'adaptateur d'allume cigare auto répond à une spécification particulière et ne peut être utilisé que pour charger le BT-Q818eXtreme. Veuillez ne pas l'utiliser avec d'autres appareils que le BT-Q818eXtreme.* 

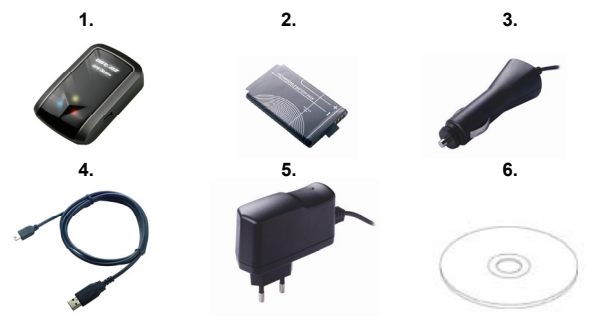

#### **B. Apparence**

- 1. Plot (type mini USB)
- 2. Commutateur de mode (OFF/NAV/USB)
- 3. DEL d'état de la batterie (rouge/verte)
- 4. DEL d'état du *Bluetooth* (bleue)
- 5. DEL d'état du GPS (orange)
- 6. Antenne interne

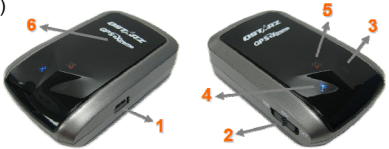

Next Generation GPS Super 51-CH GPS Receiver BT-Q818 eXtreme Quick Guide **C. Installation de la batterie** 

**C-1 Mettre la batterie en place :** Appuyez sur le bouton **PUSH** (**POUSSER**) situé sur le côté inférieur de l'appareil et tirez le couvercle du compartiment à batterie. Insérez la batterie dans l'appareil et replacez le couvercle du compartiment à batterie sur le boîtier, puis poussez vers le bas et forcez vers l'avant pour l'ajuster.

**C-2 Retirer la batterie :** Appuyez sur le bouton **PUSH** (**POUSSER**) situé sur le côté inférieur de l'appareil et tirez le couvercle du compartiment à batterie. Retirez ensuite la batterie de l'appareil.

# **D. Chargement de votre batterie**

Lors de la première utilisation du BT-Q818eXtreme, veuillez charger la batterie complètement. Prenez le cordon d'alimentation et branchez-le à la prise (type mini USB), puis rechargez la batterie au moyen du chargeur de voyage ou de l'allume-cigare de la voiture. Cela déclenchera le chargement de la batterie. Le temps de chargement est généralement de 3 heures.

- Quand la DEL d'alimentation est rouge, la batterie est faible. Veuillez la recharger.
- Quand la DEL d'alimentation est verte, la batterie est en mode chargement.
- Quand la DEL d'alimentation clignote, la batterie est complètement chargée.

#### **E. Commencer l'utilisation**

#### **E-1 Activez la fonction** *Bluetooth* **de votre PDA/Smart phone ou PC**

Veuillez basculer vers le récepteur BT-Q818eXtreme pour l'appariement et vérifiez si votre périphérique est équipé de la fonction *Bluetooth*. Si ce n'est pas le cas, vous pourriez être amené à acquérir une carte *Bluetooth* CF/SD ou une clé électronique *Bluetooth* en option.

#### *REMARQUE : Le code est « 0000 » en cas de besoin pour le premier appariement.*

#### **E-2 Créer automatiquement un raccourci dans la fenêtre du Gestionnaire**  *Bluetooth*

Une fois l'appariement terminé, le système cherchera un périphérique de connexion

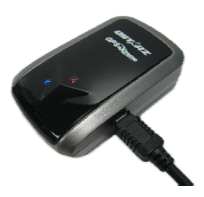

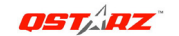

# **FRANÇAIS**

Next Generation GPS Super 51-CH GPS Receiver BT-Q818 eXtreme Quick Guide

**OSTARZ** 

rapide « iBT-GPS » dans le Gestionnaire *Bluetooth*. Pour les utilisations ultérieures, il vous suffit de cliquer dessus pour vous connecter à ce récepteur GPS *Bluetooth*.

# **E-3 Cocher le port série dans la configuration** *Bluetooth*

Après appariement complet avec le récepteur, veuillez cliquer sur « Port série » pour confirmer le port COM assigné. Si vous utilisez le PDA/PC pour apparier le récepteur GPS, veuillez cocher « Port COM de sortie ».

# **E-4 Activer la fonction G-Mouse via la connexion USB**

1. **Installer le pilote USB (ne prend en charge que Microsoft Windows XP/Vista)** 

Insérez le CD des pilotes et recherchez le dossier

« USBDriver\Windows\_2K\_XP\_S2K3\_Vista ». Cliquez deux fois sur

« **CP210xVPInstaller.exe** » pour installer le pilote USB.

2. Veuillez connecter le BT-Q818eXtreme à votre PC grâce au câble mini USB, puis basculez le BT-Q818eXtreme en position <USB>

3. Vérifiez le n<sup>°</sup> de port COM auquel votre PC est affecté pour le BT-Q818eXtreme Allez à <Démarrer>/<Paramètres>/<Panneau de configuration>/<Rendement et entretien>/<Système>. Sélectionnez l'onglet <Matériel>, puis cliquez sur <Gestionnaire des périphériques>. Détailler les <Ports (COM et LPT)> et cochez « CP210 x USB à commande de passerelle UART » pour voir quel port COM correspond au BT-Q818eXtreme.

# **E-5 Définir le bon port série dans votre logiciel de mappage**

Activez votre logiciel de navigation et assurez-vous de sélectionner le bon « Port série ».

*REMARQUE 1 : Dans le logiciel de mappage tel que TomTom, vous pourriez être amené à modifier la préférence et à définir « Autre GPS Bluetooth » conformément au modèle de PDA/téléphone. Dans ce cas, veuillez consulter le fabricant de logiciels de mappage pour varier la configuration si vous avez des problèmes de positionnement.* 

*REMARQUE 2 : Il pourrait y avoir des exigences de configuration propres au logiciel de navigation. Dans le cas de TomTom, veuillez supprimer les autres* 

**26**

# **FRANÇAIS**

Next Generation GPS Super 51-CH GPS Receiver BT-Q818 eXtreme Quick Guide

**OSTARZ** 

*paramètres GPS dans le logiciel TomTom et n'en garder qu'un.*

### **E-6 Désactiver la fonction** *Bluetooth*

Désactiver la fonction GPS de votre PDA/téléphone intelligent/PC pour que la connexion *Bluetooth* soit automatiquement déconnectée. Mettez ensuite le commutateur BT-Q818eXtreme en position « ARRET ».

# **F. Fonction marche/arrêt automatique (mode économie d'énergie)**

Le BT-Q818eXtreme gère la fonction **marche/arrêt automatique** (mode économie d'énergie). Il peut passer automatiquement en mode veille une fois que la connectivité *Bluetooth* est désactivée, de sorte que la DEL bleue se mettra à clignoter toutes les 5 secondes. Ainsi, vous pouvez toujours le mettre en marche à une faible consommation d'énergie. Lorsque le *Bluetooth* détecteur est connecté, le BT-Q818eXtreme se met automatiquement en veille, la DEL bleue se met à clignoter toutes les secondes, et la DEL orange du GPS est aussi allumée.

*Remarque : Le mode d'économie d'énergie ne fonctionne pas sous le mode G-Mouse.*

### **G. Commuter en mode sport eXtreme 5Hz par l'application logiciel QstarzGpsView**

Le mode sport eXtreme 5Hz permet à votre GPS d'obtenir le même positionnement et la même précision, voire mieux, pendant les sports extrêmes.

**G-1** Installez le pilote USB (se référer à E-5). Reliez le BT-Q818eXtreme à votre PC et mettez le BT-Q818eXtreme sur la position <USB>.

**G-2** Exécutez GpsView.exe depuis le CD de pilotes "Tools\GpsView.exe". Choisissez le port COM (se référer à E-5, point 3) et réglez la vitesse en bauds sur

*115200*. Cliquez alors sur "ON" (MARCHE) pour établir la connexion.

**G-3** Cliquez sur l'onglet Setup (Configuration), et vous pouvez modifier en le mode sport eXtreme sous Fix Update Rate (Régler la fréquence de mise à jour). Plus le nombre est élevé, plus l'appareil peut supporter des environnements extrêmes. Après choisi une fréquence de mise à jour, cliquez sur Set (Régler) pour sauvegarder la configuration.

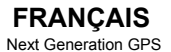

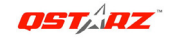

*REMARQUE : Le paramètre par défaut pour le Q818eXtreme est de 1Hz. Si vous n'utilisez plus le mode sport eXtreme 5Hz, commutez le depuis le logiciel ou réinitialisez matériellement le GPS en débranchant la batterie pendant 5 mn.*

# **H. AUTRES**

**H-1 Voyants DEL** 

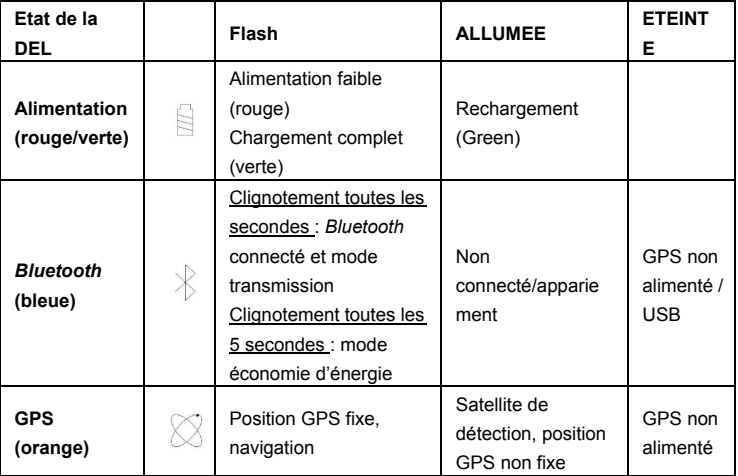

**FRANÇAIS**

Next Generation GPS Super 51-CH GPS Receiver BT-Q818 eXtreme Quick Guide

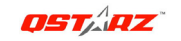

#### **H-2 Caractéristiques du GPS**

- 1. Débit en bauds : 115,200 bits/seconde ; Donnée : WGS-84 ; Démarrage chaud/tiède/froid : 1/33/36 sec. (en moyenne)
- 2. Récepteur GPS *Bluetooth* 51 canaux avec hypersensibilité à -158 dBm
- 3. Version *Bluetooth* : V1.2/Profil SPP/Classe 2 avec 15 mètres en espace ouvert
- 4. Faible consommation d'énergie, batterie au lithium rechargeable intégrée (jusqu'à 32 heures après chargement complet)
- 5. Taille : 72,2 (L) X 46,5 (l) X 20 (h) mm/Poids : 64,7 g (avec batterie)

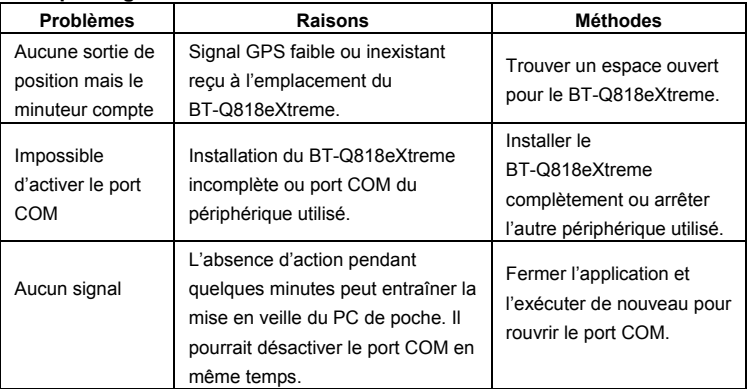

### **I. Dépannage**

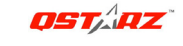

# **Instrukcja obsługi odbiornika/loggera GPS BT-Q818 eXtreme**

### **A. Zawartość opakowania**

Odbiornik GPS BT-Q818eXtreme (1) + Akumulator (bateria) litowo-jonowy (2) + Ładowarka samochodowa (3) +kabel mini USB (4) + (*\** opcjonalnie) ładowarka sieciowa (5) + Płyta CD (6) + Karta gwarancyjna + Instrukcja.

*\* ładowarka samochodowa dołączana jest do zestawu tylko dla niektórych rynków.* 

*Uwaga: Ładowarka samochodowa jest przystosowana wyłącznie do ładowania odbiornika BT-Q818eXtreme. Proszę jej nie używać z żadnymi innymi urządzeniami.* 

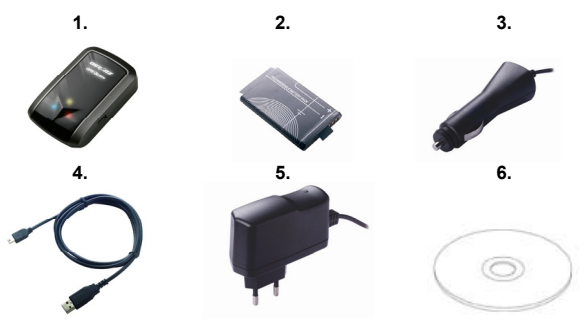

### **B. Opis zewnętrzny**

- 1. Wejście zasilania (typ mini USB)
- 2. Przełącznik trybu pracy (OFF/NAV/USB)
- 3. Dioda LED stanu baterii (Czerwona/Zielona)
- 4. Dioda LED stanu *bluetooth* (Niebieska)
- 5. Dioda LED stanu GPS

#### (Pomarańczowa)

6. Wewnętrzna antena

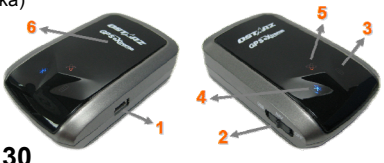

# **C. Instalacja baterii**

**C-1 Wkładanie baterii:** Naciśnij przycisk **PUSH** na spodzie odbiornika, a następnie zdejmij pokrywę baterii. Włóż baterie do odbiornika (zwracając uwagę na polaryzacje) i na powrót załóż pokrywę baterii, przyciskając w stronę odbiornika do czasu zatrzaśnięcia.

**C-2 Wyjmowanie baterii:** Naciśnij przycisk **PUSH** na spodzie odbiornika, a następnie zdejmij pokrywę baterii. Możesz wyjąć baterie z urządzenia.

# **D. Ładowanie baterii**!

Przed pierwszym użyciem BT-Q818eXtreme należy całkowicie naładować baterię. W celu ładowania należy podłączyć kabel zasilający z jednej strony do wejścia w odbiorniku (typ mini USB ) z drugiej zaś albo do ładowarki sieciowej 230V, albo ładowarki samochodowej 12V. Proces ładowania trwa zwykle ok. 3 godzin. Zaleca się jednak by pierwsze ładowanie trwało ok.8 godz.

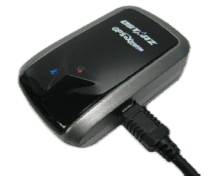

**OSTATZ** 

- gdy dioda LED stanu baterii świeci w kolorze czerwonym, oznacza to iż bateria rozładowuje się.

- gdy dioda LED stanu baterii świeci w kolorze zielonym, oznacza to iż bateria jest ładowana.

- gdy dioda LED stanu baterii miga, oznacza to iż bateria jest naładowana.

#### **E. Korzystanie z odbiornika**

#### **E-1 Uruchom komunikację** *bluetooth* **w swoim PDA/telefonie lub PC**

Proszę włączyć odbiornik BT-Q818eXtreme w celu sparowania wcześniej upewniając się czy PDA/telefon lub PC jest wyposażony w komunikację *bluetooth*. Jeśli nie jest, to powinieneś urządzenie wyposażyć w moduł *bluetooth*.

W zależności od urządzenia albo z interfejsem CF/SD dla PDA albo dongle USB dla PC.

*UWAGA: Kod dostępu (hasło) do odbiornika to "0000" (jeśli jest wymagane w trakcje parowania).* 

#### **E-2 Automatycznie utworzony skrót w oknie Menadżera** *Bluetooth*

Po dokonaniu parowania, system w Menadżerze *Bluetooth* znajdzie odbiornik jako "iBT-GPS". W celu użycia odbiornika (połączenia z nim) wystarczy kliknąć jego ikonę w Menadżerze oraz wydać polecenie POŁĄCZ.

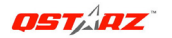

#### **E-3 Sprawdź numer portu seryjnego COM przypisanego dla odbiornika**

Po sparowaniu, proszę kliknąć "Serial Port" by potwierdzić przyznanie portu COM. Jeśli do parowania z odbiornikiem używany jest PDA/PC to, proszę sprawdzić wychodzący port COM (Outbound COM port).

#### **E-4 Aktywacja funkcji G-Mouse poprzez połączenie USB**

**1.** Instalacja sterowniki USB (dla systemów - Microsoft Windows XP / Vista)

Włóż do napędu płytę CDROM z kompletu, znajdź folder

"USBDriver\Windows\_2K\_XP\_S2K3\_Vista". Kliknij dwukrotnie na

"CP210xVPInstaller.exe" by zainstalować sterowniki USB.

**2.** Podłączanie BT-Q818eXtreme do komputera PC

Podłącz BT-Q818eXtreme do komputera PC poprzez załączony kabel mini USB, przełączając odbiornik BT-Q818eXtreme w tryb USB.

**3.** Sprawdź jaki numer portu COM w komputerze PC został przypisany dla BT-Q818eXtreme

Przejdź do <Start> \ <Panel Sterowania>\ <System>. Wybierz zakładkę <Sprzęt> a następnie kliknij przycisk <Menedżer urządzeń>. Rozwiń drzewo <Porty (COM i LPT)> a następnie sprawdź ustawienia portu COM dla "CP210x USB to UART Bridge Controller"- BT-Q818eXtreme.

#### **E-5 Ustawienie właściwego portu seryjnego COM w oprogramowaniu nawigacyjnym**

Należy uruchomić oprogramowanie nawigacyjne i sprawdzić w ustawieniach czy wybrany jest właściwy numer portu seryjnego COM (Serial Port).

*UWAGA 1: W oprogramowaniu nawigacyjnym takim jak TomTom, zajdzie prawdopodobnie potrzeba zmiana ustawień domyślnych z "odbiornika TOMTOM" na "inny odbiornik GPS" zgodnie z modelem PDA/telefonu. W niektórych przypadkach konieczny może okazać się kontakt z producentem oprogramowania celem konfiguracji z odbiornikiem* 

*UWAGA 2: W opgramowaniu nawigacyjnym mogą wystąpić specjalne wymagania co do ustawień odbiornika (np. TomTom dla PDA)*

#### **E-6 Wyłączanie odbiornika**

Przed wyłączeniem odbiornika należy wyłączyć oprogramowanie nawigacyjne oraz wyłączyć łączność *bluetooth* w palmtopie/telefonie. Dopiero po tych czynnościach można wyłączyć odbiornik BT-Q818eXtreme.

**Polski**

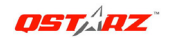

Next Generation GPS Super 51-CH GPS Receiver BT-Q818 eXtreme Quick Guide

# **F. Funkcja Auto On-Off (tryb oszczędzania energii)**

Auto On-Off (tryb oszczedzania energii). Odbiornik po 5 sekundach od zerwania łączności *Bluetooth* automatycznie przechodzi w stan czuwania ( w trybie czuwania niebieska dioda *bluetooth* miga co 5 sek.). Dzięki tej funkcji odbiornik niepotrzebnie nie rozładuje się. W momencie wykrycia łączności *bluetooth* odbiornik włączy się automatycznie i rozpocznie poszukiwanie satelit GPS (dioda *bluetooth* zacznie migać co 1 sek. i zapali się pomarańczowa dioda GPS)

*Uwaga: Tryb oszczędzania energii nie będzie działał w trybie G-Mouse.* 

#### **G. Przełącz tryb sport eXtreme 5H poprzez aplikację oprogramowania QstarzGpsView.**

Tryb sport eXtreme 5H pozwala odbiornikowi GPS pozwala na uzyskanie takiego samego bądź jeszcze lepszego pozycjonowania i dokładności podczas uprawiania sportów ekstremalnych.

**G-1** Zainstaluj sterowniki USB (odniesienie do E-5). Podłącz odbiornik BT-Q818eXtreme ze swoim PC i przełącz odbiornik BT-Q818eXtreme na pozycję  $<$ USB $>$ 

**G-2** Wybierz GpsView.exe ze sterowników na płycie CD "Tools\GpsView.exe. Wybierz port COM (odnośnik E-5, pnkt.3) i ustaw kanał transmisji na *115200*. Następnie

włącz odbiornik "On", aby ustanowić połączenie.

G-3 Naciskając przycisk Setup, można zmienić na tryb eXtreme Sport pod Ustaleniem Intensywności. Wyższy numer oznacza, że urządzenie może znieść cięższe warunki środowiskowe. Po wyborze modyfikowanej intensywności, wciśnij Ser aby zachować wybrane ustawienia.

*UWAGA: Domyślne ustawienie dla Q818eXtreme wynosi 1Hz. Jeżeli nie chcesz dłużej korzystać z trybu eXtreme 5Hz sport, przełącz go w oprogramowaniu lub zrób twardy reset odbiornika GPS poprzez wyjęcie baterii na 5 minut.*

# **Polski**

Next Generation GPS Super 51-CH GPS Receiver BT-Q818 eXtreme Quick Guide

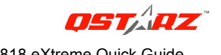

#### **H. INNE**

#### **H-1 Wskaźniki diodowe LED**

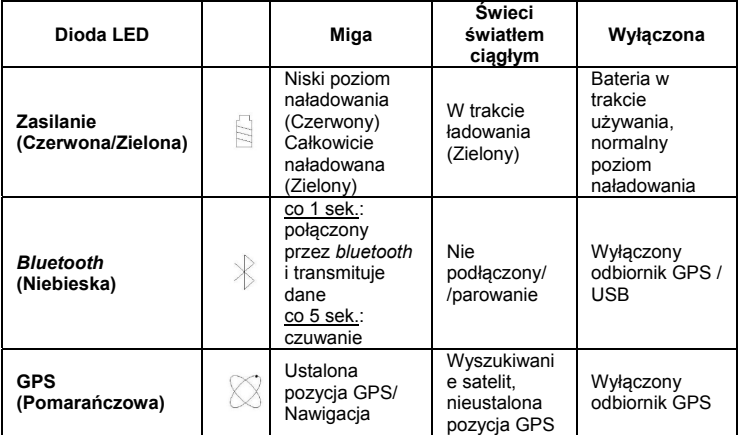

#### **H-2 Parametry GPS:**

1. Transmisja danych: 115,200 bps / Datowanie: WGS-84;Czasy startów Gorący/Ciepły/Zimny: 1/33/36 sek. (średnio)

2. 51 kanałowy odbiornik *bluetooth* GPS , ultra czuły:-158dBm

3. *Bluetooth*: V1.2 / profil SPP (port seryjny) / Klasa 2, zasięg do15 metrów (otwarta przestrzeń)

4. Niskie zużycie energii, wymienna bateria (akumulator) litowo-jonowa (do 32 godz. pracy na jednym, pełnym ładowaniu)

5. Wymiary: 72.2 (Dł.) X 46.5 (Szer.) X 20 (Wys) mm / Waga: ok.64,7g (z baterią)

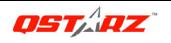

#### **I. Rozwiązywanie problemów**

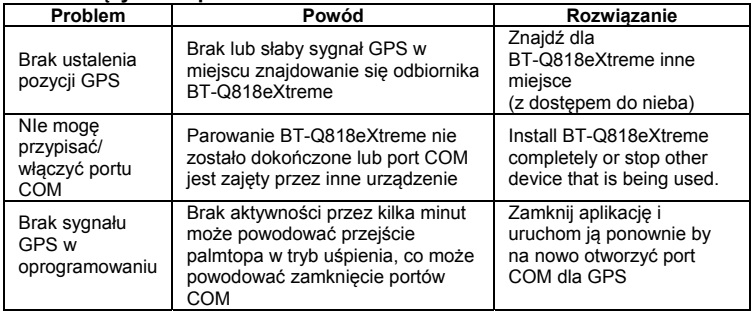

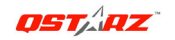

Next Generation GPS Super 51-CH GPS Receiver BT-Q818 eXtreme Quick Guide

# **РУКОВОДСТВО ПОЛЬЗОВАТЕЛЯ**

# **A. Стандартный комплект поставки**

GPS-модуль BT-Q818eXtreme (1), литий-ионная аккумуляторная батарея (2), адаптер для прикуривателя (3), кабель mini-USB (4), дополнительное дорожное зарядное устройство (5), компакт-диск с драйвером (6), гарантийный талон, руководство пользователя. *(\* Тип штепсельной вилки дорожного зарядного устройства может отличаться в зависимости от страны.)*

*Примечание. Адаптер для прикуривателя может использоваться только для зарядки BT-Q818eXtreme. Не используйте его с устройствами, отличными от BT-Q818eXtreme.*

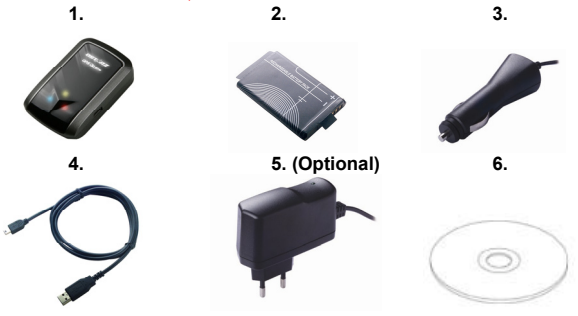

#### **B. Внешний вид**

- 1. Гнездо питания (типа mini-USB)
- 2. Переключатель режимов (выкл., навигация, USB)
- 3. Индикатор состояния батареи (красный, зеленый)
- 4. Индикатор состояния Bluetooth (синий)
- 5. Индикатор состояния GPS (оранжевый)
- 6. Встроенная антенна

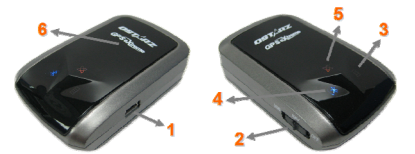

Next Generation GPS Super 51-CH GPS Receiver BT-Q818 eXtreme Quick Guide **C. Установка батарей**

**C-1. Установка батареи.** Нажмите кнопку «**PUSH**» на нижней панели устройства (1) и снимите крышку батарейного отсека. Вставьте батарею в устройство (2) и установите крышку батарейного отсека (3), затем надавите на нее и сдвиньте ее вперед, чтобы надежно закрепить (4).

**C-2. Извлечение батареи.** Нажмите кнопку «**PUSH**» на нижней панели устройства (1) и снимите крышку батарейного отсека (2). Извлеките батарею из устройства (3).

# **D. Зарядка аккумулятора**

При первом использовании BT-Q818, пожалуйста, полностью зарядите аккумулятор. Подключите кабель питания от зарядного устройства или автомобильного адаптера к разъёму питания (mini USB тип). При наличии напряжения на входе зарядного устройства или автомобильного адаптера питания начнётся процесс зарядки аккумулятора. Типичное время зарядки составляет около 3 часов.

- если индикатор заряда батареи горит красным - аккумулятор разряжен. Пожалуйста, зарядите его.

- если индикатор заряда батареи горит зелёным – аккумулятор находится в процессе зарядки.

- если индикатор заряда батареи моргает зелёным – аккумулятор полностью зарядился.

#### **E. Начало использования**

#### **E-1 Перед началом использования полностью зарядите аккумулятор**

Полностью заряженный аккумулятор обеспечит до 32х часов работы приёмника в режиме навигации

#### **E-2 Активируйте** *Bluetooth* **в Вашем КПК/Смартфоне или компьютере**

Перед активацией функции *Bluetooth* в Вашем КПК/смартфоне или компьютере, пожалуйста, включите приёмник BT-Q818 в режим поиска парного устройства и удостоверьтесь в том, что Ваш КПК/компьютер имеет *Bluetooth* функцию. Если Ваш КПК/компьютер не имеет такой функции, Вам необходимо приобрести *Bluetooth* модуль отдельно.

*ВНИМАНИЕ: процедура установления соединения с парным устройством*

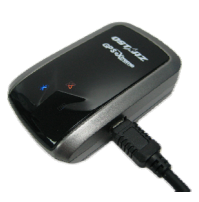

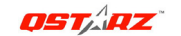

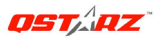

Next Generation GPS Super 51-CH GPS Receiver BT-Q818 eXtreme Quick Guide

*необходима только при первом соединении с данным устройством. Код доступа: 0000* 

#### **E-3 Автоматическое создание ярлыка в менеджере** *Bluetooth* **устройств**

После окончания процедуры установления соединения с парным устройством операционная система КПК или компьютера создаст ярлык iBT-GPS в окне менеджера *Bluetooth* устройств. В дальнейшем Вам необходимо лишь щёлкнуть на этом ярлыке для установления связи с GPS приёмником

#### **E-4. Активация функции G-Mouse посредством USB-соединения**

**1.** Установите драйвер для USB (поддерживаются только ОС Microsoft Windows XP, Vista)

Вставьте компакт-диск с драйвером и найдите на нем папку

«USBDriver\Windows\_2K\_XP\_S2K3\_Vista». Дважды щелкните файл

**«CP210xVPInstaller.exe»**, чтобы установить драйвер для USB.

**2.** Подключите BT-Q818eXtreme к компьютеру.

Подключите BT-Q818eXtreme к компьютеру при помощи кабеля mini-USB и переключите BT-Q818eXtreme в режим «USB».

**3.** Проверьте номер COM-порта компьютера, назначенный BT-Q818eXtreme В меню «Пуск» выберите «Настройка», «Панель управления», затем выберите «Производительность и обслуживание», «Система», выберите вкладку «Оборудование» и нажмите кнопку «Диспетчер устройств». Разверните раздел «Порты (COM и LPT)» и откройте пункт «CP210x USB to UART Bridge Controller», чтобы узнать, какой COM-порт назначен BT-Q818eXtreme.

### **E-5 Проверка COM порта и настроек** *Bluetooth*

После завершения процесса установки связи с приёмником, пожалуйста, кликните «Последовательный порт» ("Serial port" ) для проверки настроек COM порта. Если Вы используете КПК/ПК для подключения к GPS приёмнику, пожалуйста, проверьте настройку " Исходящий COM порт ".

### **E-6 Установите соответствующий COM порт в Вашем навигационном ПО**

Запустите Ваше навигационное приложение и убедитесь, что в его настройках выбран правильный COM порт.

#### *ВНИМАНИЕ: Более подробную информацию о подключении GPS приёмника к навигационному ПО Вы можете узнать у производителя ПО.*

#### **E-7 Выключение функции** *Bluetooth*

Выключите навигацию на Вашем КПК/Смартфоне/ПК и *Bluetooth* соединение будет автоматически прекращено. Затем переключите тумблер управления питанием в положение "OFF"

Next Generation GPS Super 51-CH GPS Receiver BT-Q818 eXtreme Quick Guide

# OSTARZ

# **F. Функция автовключения/выключения (режим экономии электроэнергии)**

BT-Q818 поддерживает режим автовключения/выключения. Приёмник автоматически переходит в спящий режим после завершения *Bluetooth* соединения, при этом синий индикатор будет мигать раз в пять секунд. В спящем режиме приёмник продолжает следить за *Bluetooth* подключениями, и при попытке соединиться переходит в рабочий режим, при этом синий индикатор моргает раз в секунду, а оранжевый - горит.

*Примечание. Режим энергосбережения не действует в режиме G-Mouse.* 

### **G. Переключение в спортивный режим eXtreme Sport 5 Гц при помощи программы QstarzGpsView**

Спортивный режим eXtreme Sport 5 Гц позволяет сохранить и даже повысить точность GPS-навигации во время занятий экстремальными видами спорта.

**G-1.** Установите драйвер для USB (см. E-5). Подключите BT-Q818eXtreme к компьютеру и переключите BT-Q818eXtreme в режим «USB».

**G-2.** Запустите файл «GpsView.exe» из папки «Tools\GpsView.exe» на компакт-диске с драйвером. Выберите COM-порт (см. E-5, поз. 3) и выберите

скорость передачи данных *115200*. Затем нажмите «Вкл.» для установления соединения.

**G-3.** Выберите вкладку «Настройка», на ней можно переключить прибор в режим eXtreme Sport в разделе «Частота обновления привязки». Высокое значение данного параметра позволяет устройству работать в экстремальных условиях. После выбора частоты обновления нажмите «Установить» для сохранения настройки.

*ПРИМЕЧАНИЕ. Настройка по умолчанию Q818eXtreme составляет 1 Гц. Если спортивный режим eXtreme Sport 5 Гц больше не требуется, переключите прибор в другой режим при помощи программы или посредством аппаратного сброса GPS-приемника, отсоединив батарею на 5 минут.*

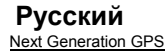

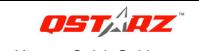

#### **H. Остальное**

#### **H-1 Индикаторы**

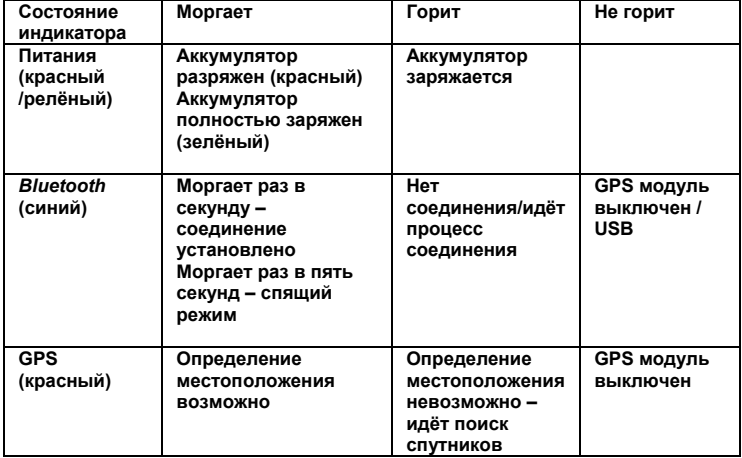

#### **H-2. Функции GPS-приемника**

- 1. Скорость передачи данных: 115200 бит/с. Система координат: WGS-84. Горячий, теплый, холодный пуск: 1, 33, 36 с (в среднем)
- 2. 51-канальный GPS-приемник с Bluetooth и сверхвысокой чувствительностью 158 дБм.
- 3. Версия Bluetooth: V 1.2, профиль SPP, класс 2, радиус действия 15 метров.
- 4. Низкая потребляемая мощность, встроенная литий-ионная аккумуляторная батарея (обеспечивает до 32 часов работы при полном заряде).
- 5. Размеры: 72,2 (Д) x 46,5 (Ш) x 20 (В) мм. Вес: 64,7 г (с батареей).

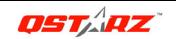

Next Generation GPS Super 51-CH GPS Receiver BT-Q818 eXtreme Quick Guide

#### **I. Устранение неполадок**

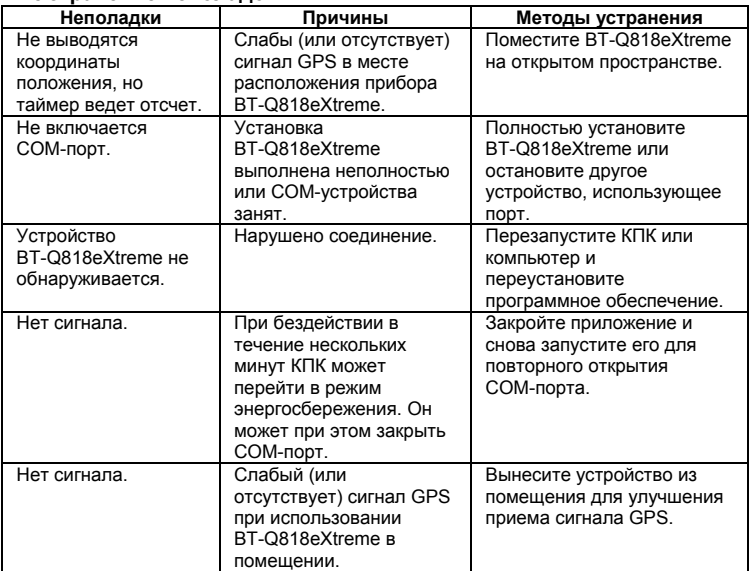